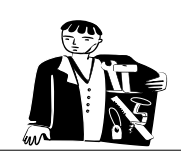

# ПрЕДСТАВлЕНИЕ ИНФОрмАцИИ КАК ОДНО Из ВАжНЕйшИх мЕДИАОбрАзОВАТЕльНых УмЕНИй. СОзДАём ВИДЕОПОзДрАВлЕНИЕ

# Е . Якушина

М**ы живём в медиамире. Мы поглощаем тонны информации, причём технические средства, которые нам эту информацию предоставляют, меняются с каждым днём и становятся всё более сложными и насыщенными различными эффектами. Мы можем сами создавать информацию, распространять её в сети, будь то информационное сообщение в социальных сетях, собственный блог или веб-сайт, облекая её в текстовую, графическую, в звуковую и видеоформу. Представление информации является одним из важнейших медиаобразовательных умений наряду с поиском, получением, критическим оцениванием и интерпретацией информации.**

Содержание представленной информации также различно. Важно уметь аргументировать свою точку зрения, подкрепляя её фактами. Это касается всех форм представления информации. Мало овладеть только техническими средствами, даже самое высококлассное представление ничего не значащего содержания может свести все ваши попытки на «нет». Поэтому, чтобы грамотно представить собственную информацию, надо многому научиться.

Для того чтобы лучше понимать информацию и самостоятельно создавать её, необходимо овладеть навыками определения жанра того или иного информационного сообщения и умениями представлять материал в соответствии с ним.

В этой статье мы поговорим о представлении информации в виде видеоролика. Это может быть отчёт о каком-либо событии, поездке, о проведённых каникулах, экскурсии или же видеопоздравление для друзей, учителей или родных.

Близятся летние каникулы. Почему бы не продумать, как сделать интересный видеоотчёт о них заранее?

Итак, прежде всего надо подготовить сценарий. От правильно продуманного и составленного сценария очень многое зависит. Тут вам необходимо включить свою фантазию. Мы можем посоветовать лишь стандартный набор идей. К примеру, монтаж интервью с друзьями или родственниками (вопросы необходимо подготовить заранее), видеобиография или последовательность сюжетов с какого-либо мероприятия или экскурсии, монтаж сопроводительного текста от имени любимого героя мультфильма, кинофильма или любой другой известной личности. Можно придумать рассказ, сказку, журналистский очерк или даже написать стихи. Главное соблюдать законы жанра и не сбиваться с одного стиля изложения на другой. В приложении к этой статье мы поместили описание различных жанров, познакомьтесь с ними или освежите в памяти.

**73**

Исследования и эксперименты **(83—91)**

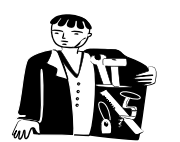

Вам надо определить, какими техническими средствами, временем и материалами вы располагаете. Исходя из этого, необходимо написать подробный план вашего видеоролика и выбрать средства для реализации вашей идеи.

План пишется исходя из имеющихся материалов. Определите цели и задачи, основные этапы. Что будет показано сначала, что будет составлять основную и заключительную части ролика? Материалами могут быть фотографии из архива, различные картинки, фоны, открытки, видеофрагменты и ролики, снятые в разное время, аудиозаписи.

Если вы берёте какой-либо графический материал из Интернета, помните, что он комуто принадлежит. Вопрос авторских прав очень важен. Существуют специальные коллекции, например **Depositphotos** http://ru. depositphotos.com/, на которых вы можете за небольшую плату скачать качественную графику без всяких ограничений по авторским правам и смело применять её в работе.

Конечно, лучше всего использовать уникальные, собственные фотографии. Видеозапись сейчас можно сделать даже простой цифровой камерой, с помощью смартфона.

Как лучше снять фотографии и видеосюжеты? Опять же, прежде всего надо следовать определённому плану и сценарию. В сценарии чётко прописано, кто будет героем и действующими лицами вашего ролика, прописаны вопросы. Ни в коем случае не сочиняйте на ходу, импровизировать, конечно, можно, но без предварительной подготовки вам трудно будет работать с материалом в дальнейшем — надо будет много вырезать и склеивать. Поэтому, если вы берёте интервью подготовьте вопросы, подумайте, как вы будете помогать человеку справиться с поставленной перед ним задачей.

Технологии и инструментарий **(60—67)**

**74**

Помимо подготовки сценария важно знать основные приёмы работы с видеокамерой и избегать часто встречающихся ошибок.

#### Правильно держите камеру

Используйте штатив, это поможет избежать дрожания и рывков камеры. К примеру, если вы снимаете концерт или интервью, то в данном случае использование штатива уместно. Если вы не можете использовать штатив, то старайтесь не снимать на ходу. Не держите камеру на вытянутой руке. Лучше всего удерживать камеру двумя руками, при возможности используя дополнительную опору.

#### Следите за кадром

Держите вертикаль, чётко следите за тем, что у вас находится в кадре.

Если необходимо снять панораму делайте это плавно, без рывков. Внимательно следите за тем, что находится в кадре, чтобы не заблудиться. Задержите камеру на начале и конце панорамы. Профессионалы советуют выдерживать длительность панорамы не более 8 секунд. Если необходимо вернуться обратно, не стоит снимать панораму «наоборот». Лучше остановите съёмку и начните её на нужном кадре. В любом случае видео надо будет монтировать.

Не злоупотребляйте кнопкой **ZOOM.**  Во-первых, необходимо продумать, так ли нужны многочисленные «наезды» и «отъезды» для выполнения вашей задачи. Во-вторых, при неумелом её использовании (к примеру, слишком быстрое и неплавное нажатие) теряется качество изображения, усиливается дрожание кадра.

В любом фильме кадр сменяется примерно через 5 секунд. Возьмите это за правило. Так видео легче воспринимается, не утомляет зрителя.

Для того чтобы при монтаже было из чего выбрать, профессионалы видеосъёмки советуют снимать фрагментами. К примеру, сначала снимается общий план, пауза, средний план, пауза, крупный план. Можно снять детали — глаза, руки, интерьер, какой-то предмет крупным планом и т.д.

#### Освещение

Очень важное значение имеет освещение. Лучше не снимать «против света» напротив окна, направляя камеру на ярко светящее солнце. Нельзя резко переходить с яркого солнца в тень, из светлого помещения в тёмное, камере необходимо время, ПРЕДСТАВЛЕНИЕ ИНФОРМАЦИИ КАК ОДНО ИЗ ВАЖНЕЙШИХ МЕДИАОБРАЗОВАТЕЛЬНЫХ УМЕНИЙ...

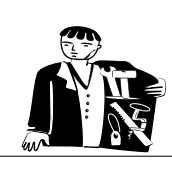

**Е. Я К У Ш И Н А** 

чтобы перестроиться. При съёмке в помещении для ровного освещения лучше использовать непрямой (отражённый) или сильно рассеянный свет, по возможности использовать несколько источников света.

При искусственном освещении обязательно надо настроить баланс белого вручную, иначе можно получить неестественные цвета. Особенно это касается лиц людей (желтоватые или синеватые оттенки). Ручная установка баланса белого настраивается с помощью белого листа бумаги (обычно это описано в инструкции к камере).

# Следите за ракурсом

Лучше не снимать небольшие объекты (невысокие цветы, маленькие дети, животные) с высоты своего роста. Это крайне неудачный ракурс. Отрегулируйте высоту штатива, присядьте или поставьте камеру на стул или пол.

# Следите за экраном видеокамеры

Постоянно проверяйте индикацию записи на экране: идёт ли запись или же стоит пауза. Следите за уровнем зарядки батарей и за состоянием памяти вашей видокамеры.

## Фотографии

Если вы снимаете фотографии на цифровой фотоаппарат, то лучше сделать много кадров, чтобы потом было из чего выбрать неудачные всегда можно удалить. Тут тоже можно дать некоторые советы: внимательно следите за освещением, старайтесь не снимать «против света», пользуйтесь различными функциями своего фотоаппарата, а не только режимом **Avto,** не стесняйтесь лишний раз обратиться к инструкции.

Фотографии можно использовать в оригинальном виде, но всё же лучше обработать их — вырезать нужный фрагмент, настроить яркость и контрастность и т.д. Делается это в графическом редакторе или с помощью специальных сервисов для обработки фотографий и создания коллажей, представленных в сети. Проведём краткий обзор некоторых из них.

#### Фотофания

#### http://ru.photofunia.com/

Фотофания — мастер создания фотоколлажей. Может пригодиться для создания оригинального и необычного графического материала для ваших ведороликов. Необходимо выбрать нужный шаблон для коллажа, подходящий эффект или фильтр и вставить свою фотографию. Многие фотоэффекты используют технологию распознавания лиц, поэтому получаются такие коллажи, которые довольно сложно создать самостоятельно, даже обладая опытом работы в графических редакторах. Бесплатно, быстро, удобно.

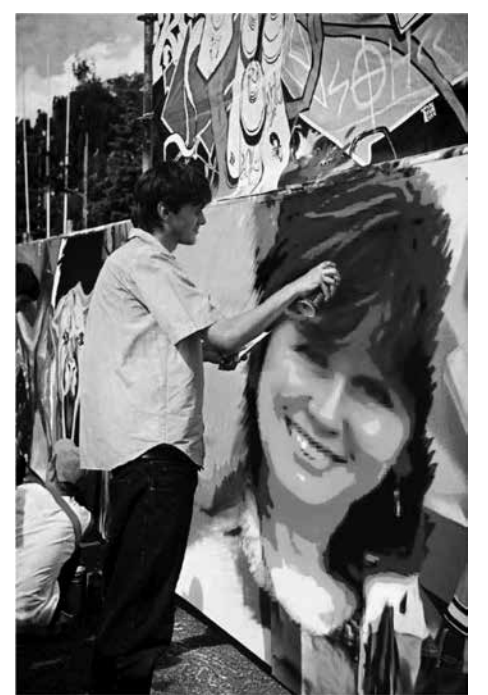

**Рис. 1.** Коллаж, созданный в Фотофании

#### LооnaPix

http://www.loonapix.com

Создание фоторамок, в том числе и анимированных, фотоэффекты, возможность встроить лицо в картинку или фотографию, шаблоны для обрезания фото.

## РicJoke.net

#### http://ru.picjoke.net

Поиск фотоэффекта по ключевому слову, по различным темам. Простота и удобство в использовании. Ежедневно на сайте соз-

Исследования и эксперименты **(83—91)**

**75**

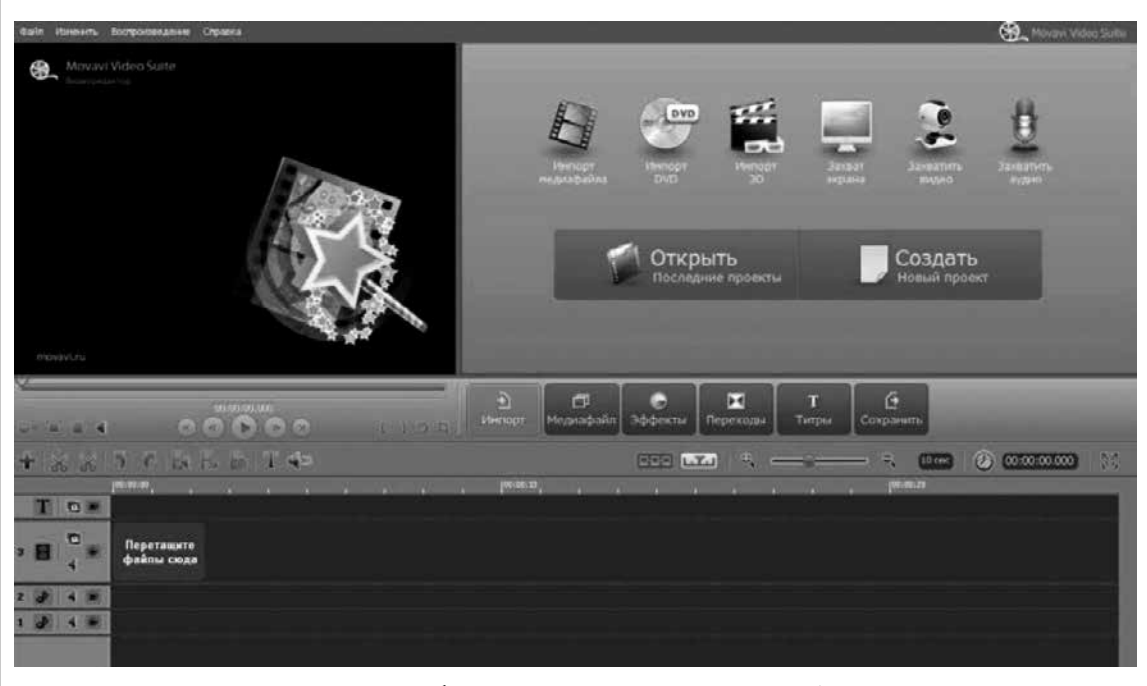

**Рис. 2.** Рабочее поле видеоредактора Movavi

даётся новый сюжет или эффект. Работа фоторедактора проводится без регистрации, без смс, на русском языке и в режиме онлайн.

Составив план, напишите развёрнутый сценарий вашего видеоролика. Сопровождайте его пометками: какой материал будет задействован в том или ином сюжете, какой текст будет выведен на экран, какой будет записан голосом (и кто будет его озвучивать), где будет звучать та или иная музыка.

Подготовив материал, вы должны выбрать для себя программу-видеоредактор, которая предназначена для монтажа и редактирования видеоклипов.

Среди наиболее известных можно выделить **Windows Movie Maker**, **AdobePremiere** или **Movavi.**

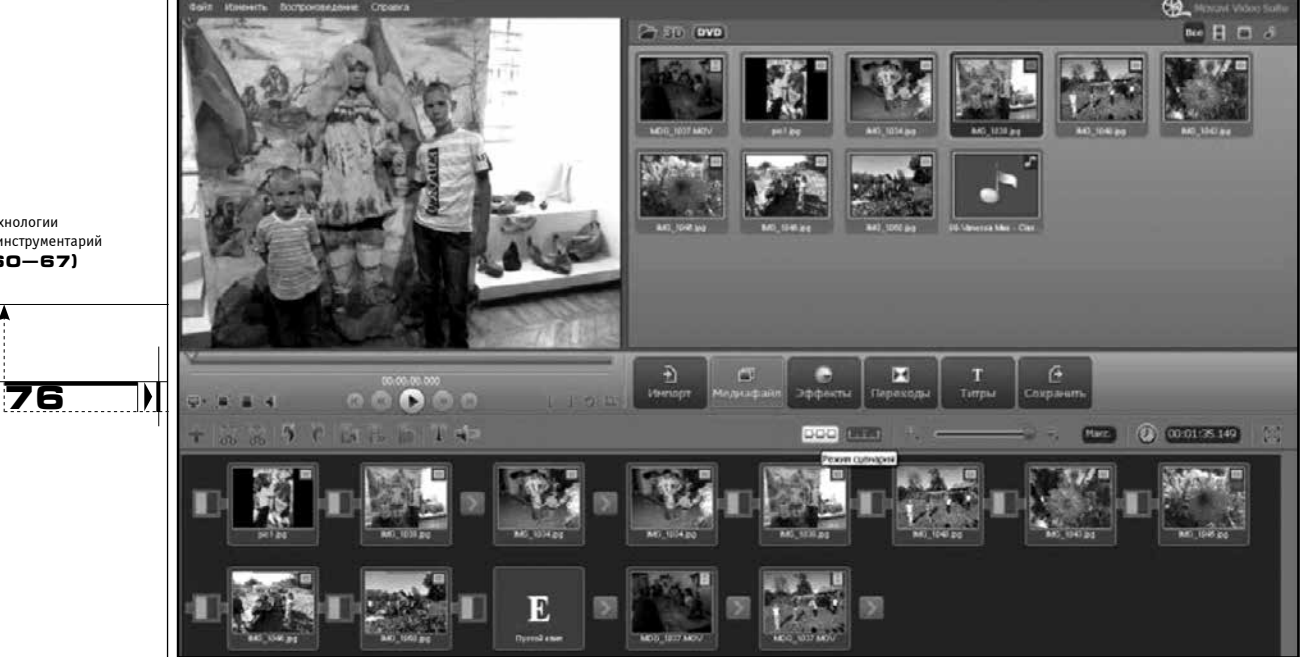

**Рис. 3.** Режим сценария видеоредактора Movavi

Технологии и инструментарий **(60—67)**

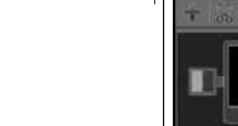

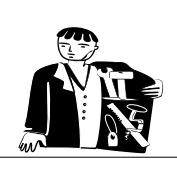

**Е. Я К У Ш И Н А** 

ПРЕДСТАВЛЕНИЕ ИНФОРМАЦИИ КАК ОДНО ИЗ ВАЖНЕЙШИХ МЕДИАОБРАЗОВАТЕЛЬНЫХ УМЕНИЙ...

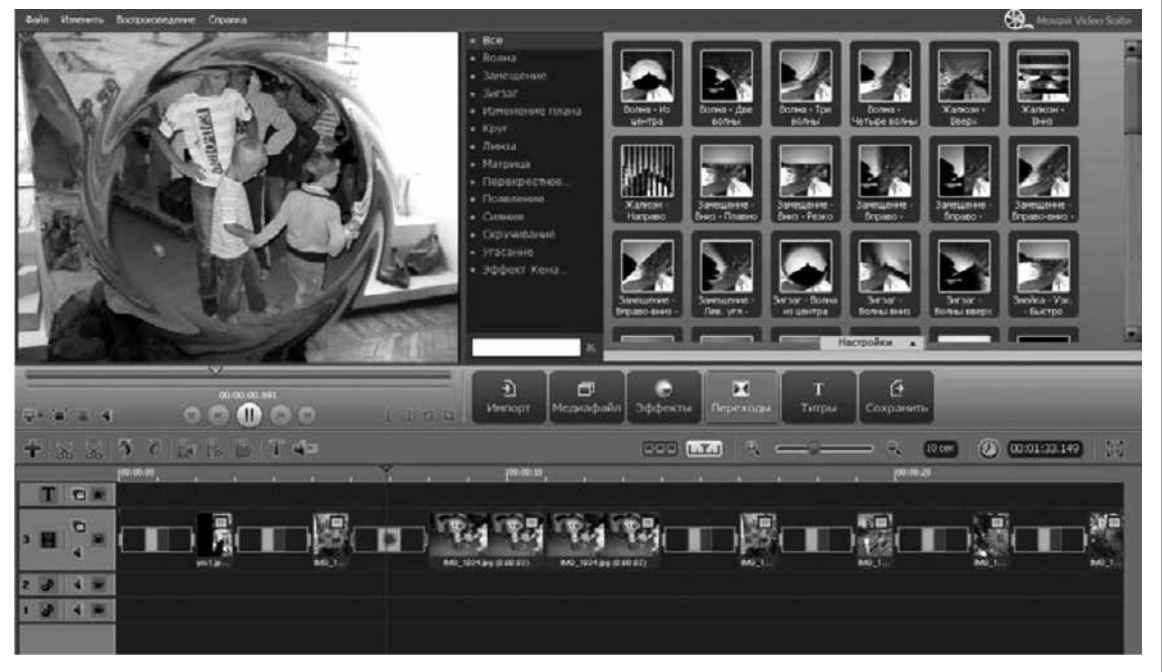

**Рис. 4.** Добавление переходов в видеоредакторе Movavi

**Movavi** отличается наличием множества интересных сервисов и эффектов, позволяет комбинировать фото и видео практически во всех известных форматах с музыкой и титрами. Его можно скачать бесплатно в сети, попробовать поработать с ним и, если вам понравится, купить платную версию, которая содержит ещё больше возможностей. Учтите, пробный период ограничен по времени, а стоимость видеоредактора невысокая. Остановимся на нём.

Если вы используете редактор **Movavi**, то очень советуем вам посетить официальный сайт http://www.movavi.ru. В разделе **Инструкции по обработке видео** http:// www.movavi.ru/support/how-to/ можно познакомиться с самыми подробными пошаговыми рекомендациями по работе с программой.

Работать с ним, как впрочем и с остальными видеоредакторами, довольно просто и приятно, и, если вы дружите с компьютерной тех-

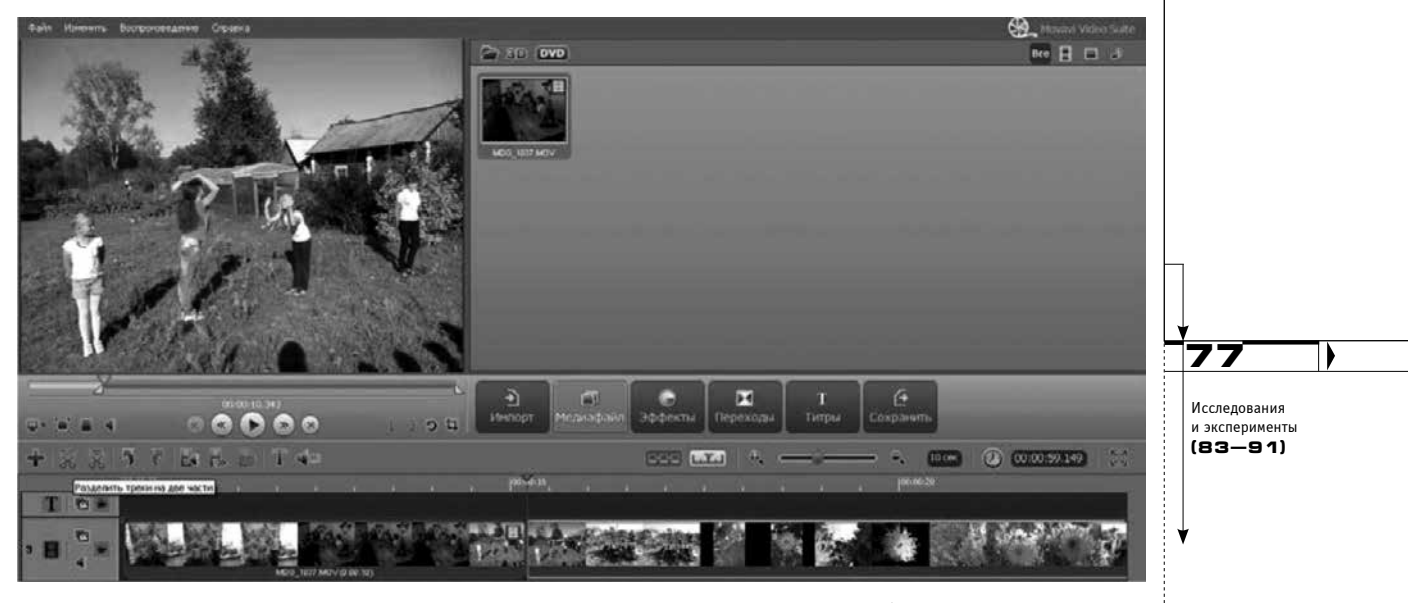

**Рис. 5.** Вырезание фрагментов в видеоредакторе Movavi

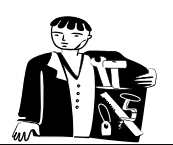

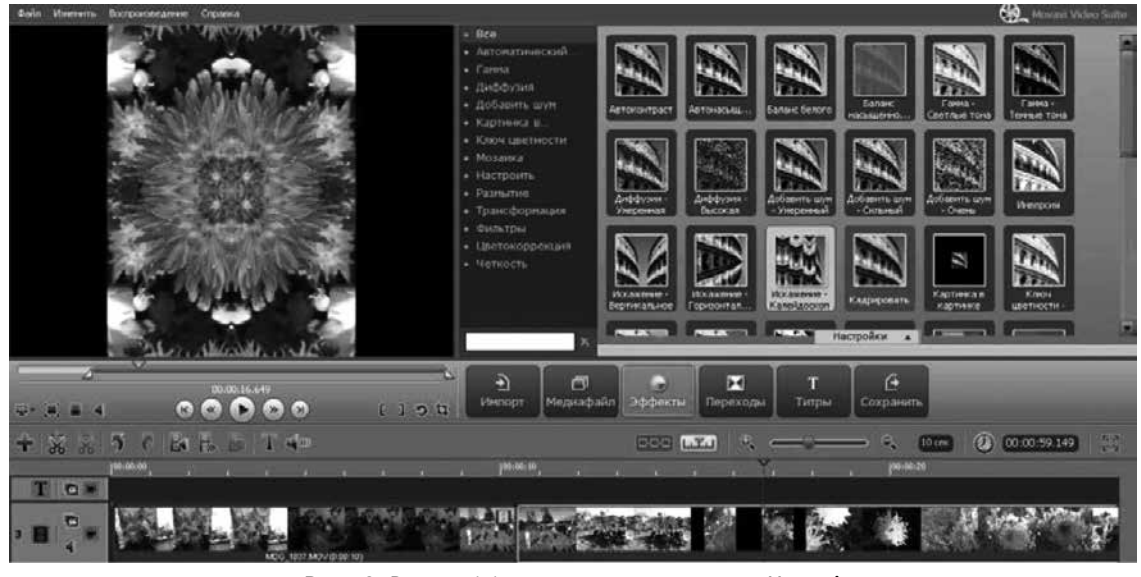

**Рис. 6.** Видеоэффекты в видеоредакторе Movavi

никой, освоить правила работы в нём не составит труда. Основные приёмы работы в разных редакторах очень схожи между собой.

#### **Для работы в Movavi вам необходимо:**

**Загрузить** видеоредактор, скачав его сайта http://www.movavi.ru.

**Импортировать медиафайлы** с помощью кнопки **Импорт медиа**. Импортируйте все файлы, которые ходят в ваш сценарий.

Перейти в режим **Сценария** (по умолчанию программа открывается в **Режиме монтажного стола**) и перетащить файлы в рабочую область и расположить их в нужном порядке.

При необходимости изменить время показа того или иного медиаобъекта. Щёлкнуть

правой кнопкой мыши по картинке в рабочей области, выбрать в открывшемся меню пункт **Длительность** и ввести нужное время.

**Добавить переходы.** Открыть вкладку Переходы, выбрать подходящие и перетащить их в промежуток между файлами в **Режиме монтажного стола**.

При работе с видео вам, вероятно, понадобится вырезать нужный видеофрагмент. Для этого надо щёлкнуть по видеозаписи в рабочей области, установить красный маркер в начало ненужного фрагмента и нажать кнопку с изображением ножниц **Разделить треки на две части**. Затем перетащить маркер в конец нежелательного эпизода и повторить свои действия. Удалить ненужный эпизод.

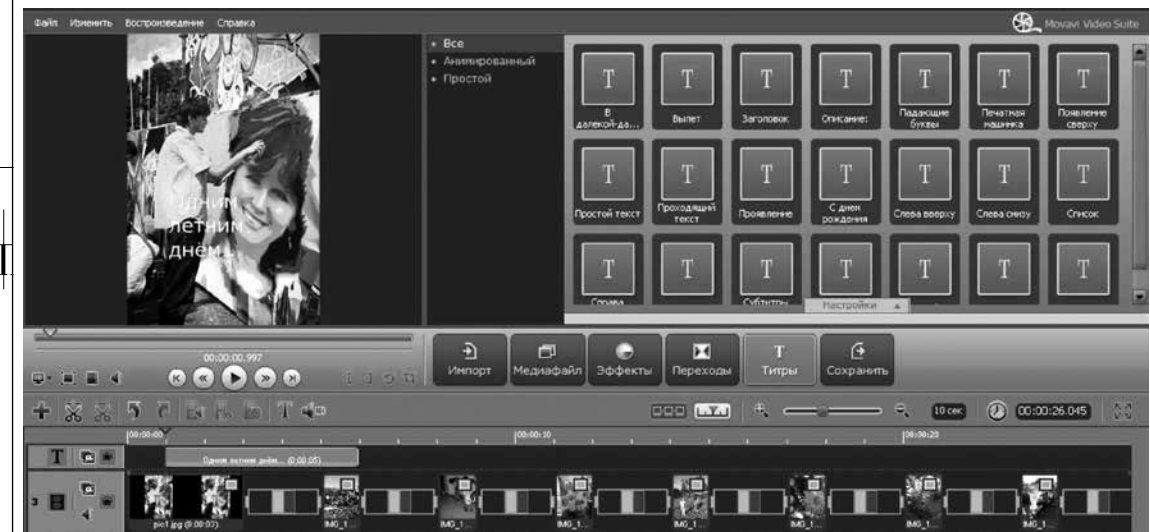

**Рис. 7.** Добавление титров в видеоредакторе Movavi

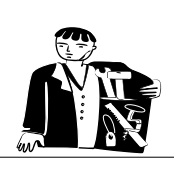

**Е. Я К У Ш И Н А** 

ПРЕДСТАВЛЕНИЕ ИНФОРМАЦИИ КАК ОДНО ИЗ ВАЖНЕЙШИХ МЕДИАОБРАЗОВАТЕЛЬНЫХ УМЕНИЙ...

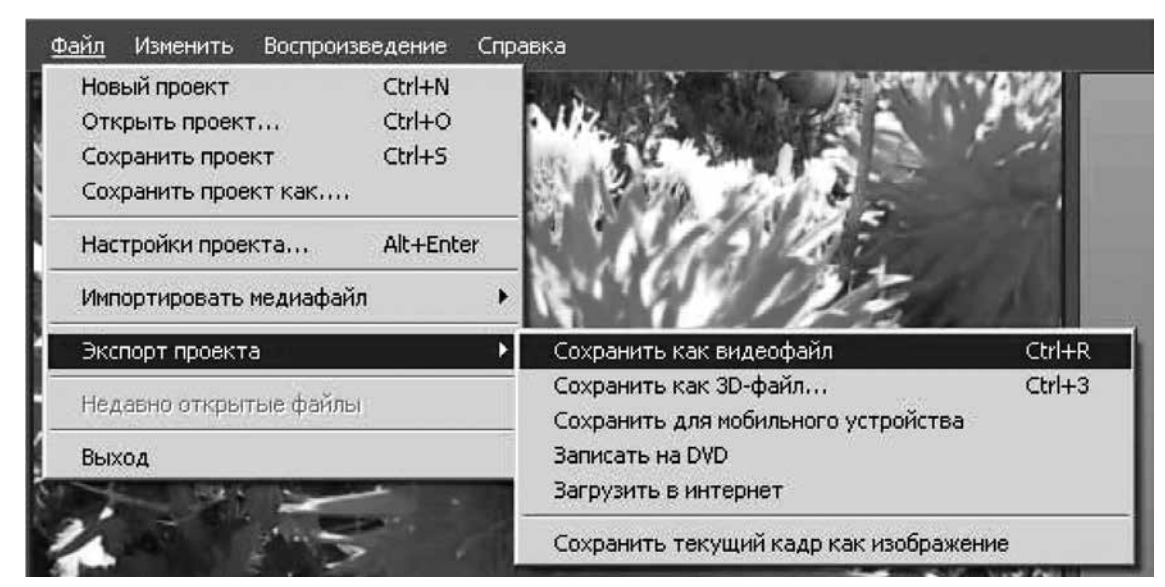

**Рис. 8.** Сохранение файла в различных форматах в видеоредакторе Movavi

**Склеить фрагменты.** Перетащить видеофайлы в рабочую область, расположить их вплотную друг к другу и при необходимости вставить переходы.

**Применить эффекты.** Видеоредактор предлагает большую коллекцию видеоэффектов. Это и диффузия, вертикальное и горизонтальное искажение, калейдоскоп,

мозаика, эффект старого кино и многие другие. Для того чтобы применить эффекты, надо щёлкнуть кнопку **Эффекты** и выбрать нужный. Посмотреть, что получается, всегда можно в **Окне просмотра**.

**Добавить музыку:** перетащить на аудиодорожку (она отмечена пиктограммой с изображением ноты) аудиофайл, который пред-

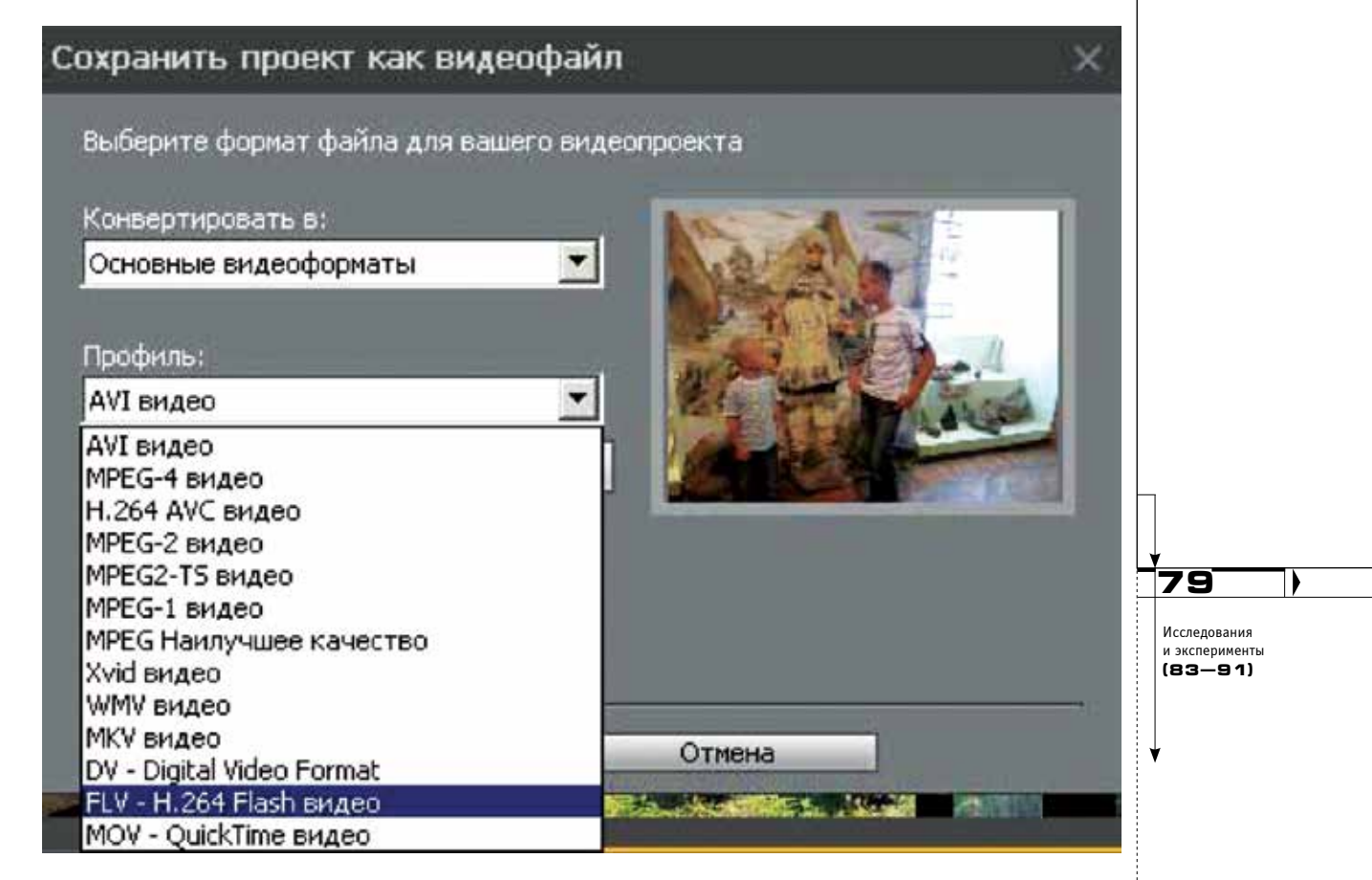

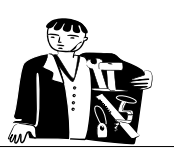

Технологии

усмотрен вашим сценарием и импортирован в видеоредактор вместе с другими медиаобъектами. Вырезать необходимый аудиофрагмент можно так же, как вы вырезаете видеофрагменты.

**Дополнить ролик титрами:** щёлкнуть по кнопке **Титры**, выбрать нужный вам вариант и перетащить его на дорожку, отмеченную буквой **T**. Дважды щёлкнуть внутри рамки в **Окне просмотра** и ввести свой текст.

**Сохранить видеоролик.** Выбрать в меню **Файл — Экспорт проекта — Сохранить как видеофайл**. Выбрать нужный формат. Для загрузки видео в социальные сети или на YouTube подойдёт MPEG4 — универсальный формат или же FLV — довольно «лёгкий» формат, оптимизирующий видео при наименьшей потери качества.

Прямо из программы можно записать свой клип на DVD или загрузить в Интернет. Для этого в меню выбрать функцию **Записать на DVD** или **Загрузить в Интернет**. В диалоговом окне настроек указать параметры файла.

А теперь кратко по работе с **Windows Movie Maker.** Для того чтобы создать видеоролик в этом редакторе, необходимо:

**Загрузить** видеоредактор, скачав его с сайта http://windows.microsoft.com/ru-ru/ windows/get-movie-maker-download

**Добавить медиафайлы** в программу с помощью функции импорт мультимедиа (функция в находится в верхнем левом углу). С помощью меню **Вид** перейти в режим шкалы времени. Перетащить медиаобъекты в нужном порядке на шкалу времени.

**Изменить время показа** того или иного медиаобъекта. Щёлкнуть на нужный кадр и при помощи появившейся стрелки передвинуть границы на нужную длину.

**Добавить эффекты.** Выбрать понравившийся эффект (предварительно просмотреть их в специальном окне, нажав на воспроизведение) в меню **Сервис** и перетащить его на нужный кадр.

**Добавить переходы.** Открыть вкладку **Переходы**, выбрать подходящие и перетащить их в промежуток между файлами в **Режиме монтажного стола**.

**Добавить аудиофайлы**, перетащив их на аудиодорожку **Звук/музыка**. При необходимости записать собственные звуковые файлы.

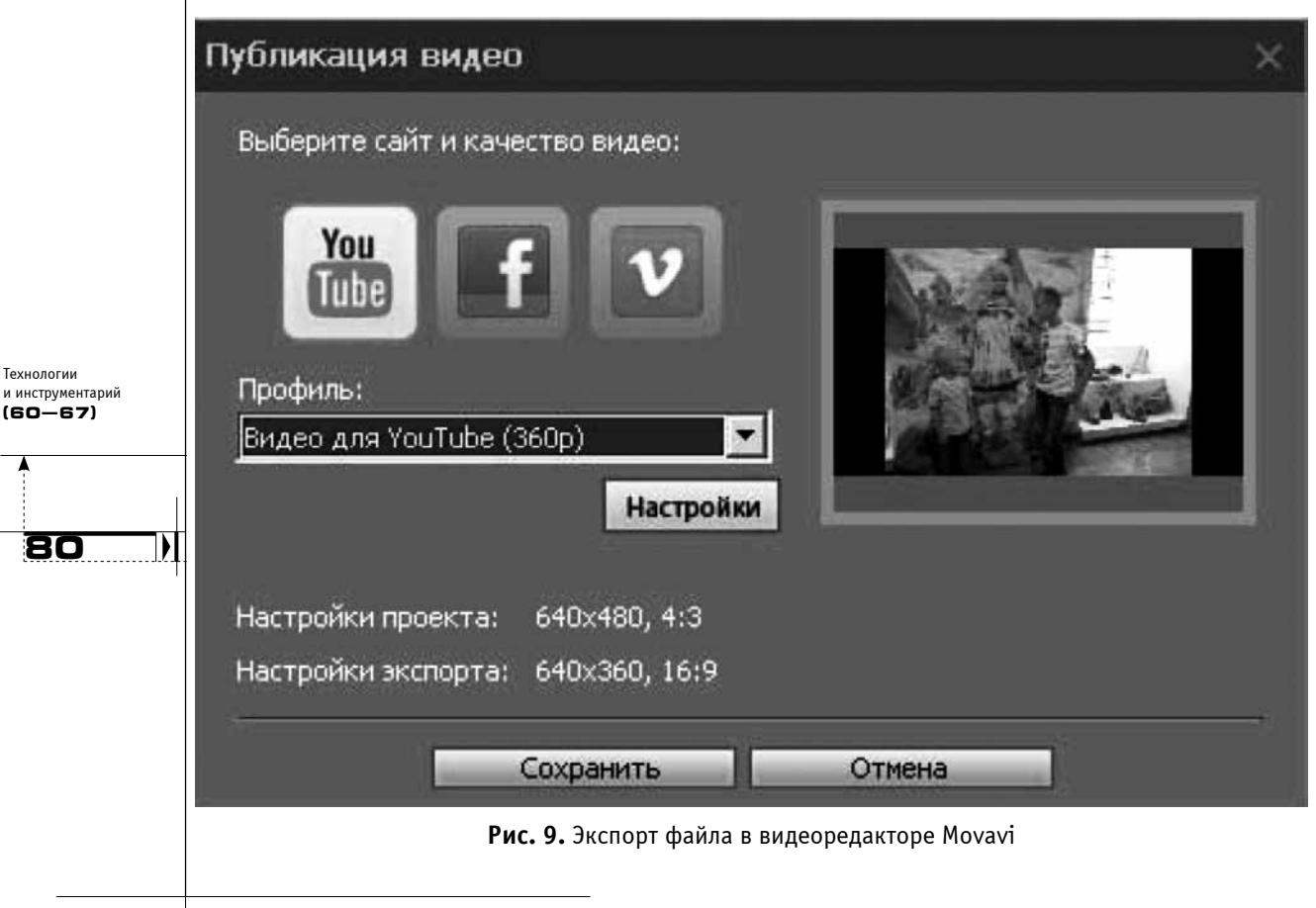

**Е. Я И У Ш И Н А** 

ПРЕДСТАВЛЕНИЕ ИНФОРМАЦИИ КАК ОДНО ИЗ ВАЖНЕЙШИХ МЕДИАОБРАЗОВАТЕЛЬНЫХ УМЕНИЙ...

**Добавить переходы.** Выбрать в меню **Сервис** пункт **Переходы**. Выбрать нужные вам переходы между кадрами и перетащить их аналогично эффектам в промежутки между ними.

**Добавьте титры.** Выбрать в меню **Сервис** пункт **Титры.**

**Сохранить видеоролик.** Выбрать в меню пункт **Опубликовать фильм**. По умолчанию он будет сохранён в формате wmv.

**Опубликовать видеоролик** на одном из видеохостингов, например, на **YouTube**  http://www.youtube.com/ Лучше сделать его закрытым для других пользователей, к примеру, доступным только по ссылке.

Убедились, что основные принципы работы в видеоредакторах мало отличаются друг от друга? Важна цель, а уж какими средствами вы её достигните — решать вам. И помните — главное всё-таки содержание!!!

# ПрИлОжЕНИЕ

#### Классификация жанров

**Информационные жанры** — заметка, репортаж, отчёт, интервью — отличаются оперативностью, наличием в материалах событийного повода, рассмотрением отдельного факта, явления.

**Заметка —** самый распространённый информационный жанр. Он сообщает о важном факте, событии общественной жизни. Основные его черты — сжатость изложения, высокая оперативность. Отвечает читателям на вопросы: что, где, когда? Не даёт анализа событий, то есть не отвечает на вопрос: почему? В заметке должна содержаться новость, отражённая в конкретном факте общественной жизни — новый факт. Причём не просто факт, а факт, имеющий общественное значение.

**Интервью** представляет собой беседу журналиста с одним или несколькими лицами, имеющую общественный интерес. Изложение фактов, высказывание о событиях ведётся от имени человека, которого интервьюируют. Именно этим — мнением специалиста, компетентного в данном вопросе авторитетного лица — и ценно интервью для читателей.

**Репортаж** не просто сообщает о фактах, событиях, а показывает их через непосредственное восприятие автора, как бы воссоздавая картину происходящего. В основе репортажа всегда находится общественно значимое событие, которое развивается на глазах у читателя. Это своего рода история события. Характерные особенности жанра — оперативность, динамичность, наглядность происходящего, активно действующее авторское «я», которое помогает создавать так называемый «эффект присутствия», позволяет читателю как бы находиться рядом с репортёром и вместе с ним видеть, ощущать событие.

**Аналитические жанры** — корреспонденция, комментарий, статья, рецензия, обзор печати, письмо, обозрение — имеют более широкие временные границы, в них содержатся изучение и анализ системы фактов, ситуаций, обобщения и выводы. Сегодня исследователи журналистики расширяют диапазон аналитических жанров, вводя в их число беседу, журналистское расследование, эксперимент, версию, консультацию, социологическое резюме, аналитический пресс-релиз, рейтинг.

**Статья —** это жанр журналистики, в котором автор ставит задачу проанализировать общественные ситуации, процессы, явления прежде всего с точки зрения закономерностей, лежащих в их основе.

Такому жанру, как статья, присуща широта теоретических и практических обобщений, глубокий анализ фактов и явлений, чёткая социальная направленность. В статье автор рассматривает отдельные ситуации как часть более широкого явления. Автор аргументирует и выстраивает свою позицию через систему фактов.

В статье выражается развёрнутая обстоятельная аргументированная концепция автора или редакции по поводу актуальной социологической проблемы. Также в статье журналист обязательно должен интерпретировать факты (это могут быть цифры, дополнительная информация, которая будет правильно расставлять акценты и ярко раскрывать суть вопроса).

**Художественно-публицистические жанры —** очерк, фельетон, памфлет — сочетают в себе понятийные и образно-выразительные

Исследования и эксперименты **(83—91)**

**81**

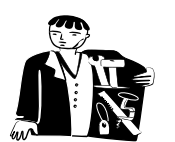

средства, обладают большой эмоциональной силой, раскрывают типическое через индивидуальное.

**Очерк** — одна из разновидностей малой формы эпической литературы — рассказа, отличная от другой его формы, новеллы, отсутствием единого, острого и быстро разрешающегося конфликта и большей развитостью описательного изображения. Оба отличия зависят от особенностей проблематики очерка. Очерковая литература затрагивает не проблемы становления характера личности в её конфликтах с устоявшейся общественной средой, как это присуще новелле (и роману), а проблемы гражданского и нравственного состояния «среды» (воплощённого обычно в отдельных личностях) — проблемы «нравоописательные»; она обладает большим познавательным разнообразием. Очерковая литература обычно сочетает особенности художественной литературы и публицистики.

**Рассказ —** большая литературная форма письменной информации в литературно-художественном оформлении и относительно большом объёме текста эпического (повествовательного) произведения в прозе, при сохранении его в виде какого-либо печатного издания. В рассказах малое количество действующих лиц и небольшое содержание, зачастую имеющее лишь одну сюжетную линию, при характерном наличии какойто одной проблемы; нет пестроты художественных красок, богатства любовных интриг и переплетений в событиях — в отличие от повести или романа, которые могут описывать множество конфликтов и широкий круг разнообразных проблем и действий.

**Сказка —** жанр литературного творчества. Сказка фольклорная — эпический жанр письменного и устного народного творчества: прозаический устный рассказ о вымышленных событиях в фольклоре разных народов.

Сказка литературная — эпический жанр: ориентированное на вымысел произведение, тесно связанное с народной сказкой, но, в отличие от неё, принадлежащее конкретному автору, не бытовавшее до публикации в устной форме и не имевшее вариантов.

**Стихотворение** — написанное стихами литературное произведение небольшого объёма

# лИТЕрАТУрА

- 1. *Акбердина Л.* Как сделать видео-поздравление: идеи и конкретные рекомендации Ав. [Электронный ресурс] // FB.ru URL: http://fb.ru/article/134455/kak-sdelat-video-pozdravlenieidei-i-konkretnyie-rekomendatsii (дата обращения: 15.01.2015)
- 2. *Назаренко Е.* Как правильно снимать видео [Электронный ресурс] // Video-sam.ru URL: http:// video-sam.ru/oshibki.html (дата обращения: 15.01.2015)
- 3. Материалы из свободной энциклопедии «Википедия» [Электронный ресурс] // Ru.wikipedia.org. М., 2012. URL: http://ru.wikipedia.org (дата обращения: 15.01.2015)

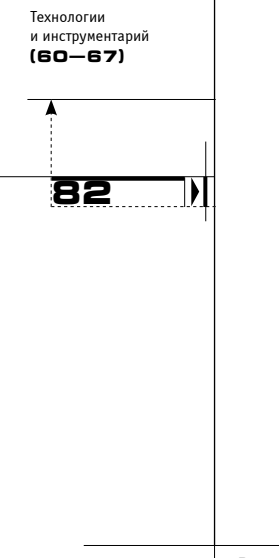